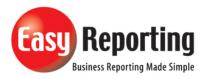

## Title: Setup connection Logging for version5.0+

Abstract: Setup up connection Logging.

| Product       | EasyReporting Toolset                |
|---------------|--------------------------------------|
| Suite         | Technical                            |
| Release       | Version 5 +                          |
| Document ID   | SetupConnectionLoggingVersion5+.docx |
| Date Created  | 24 May 2018                          |
| Date Reviewed | 15 July 2019                         |
| Date Revised  | 15 July 2019                         |

## **Overview**

Setup of connection logging to diagnose connection issues to the JDE server. The log produced will show:

- SQL commands and connection details.
- ODBC DSN used to connect to the server.
- Library names or Table Owners.

## The steps are:

- 1. Open Excel
- 2. Select "Logging" in the EasyReporting ribbon and checking the box "Connection Logging".
- 3. Check the location where the log files to be written is valid.
- 4. Login to Server
- 5. Review the logs

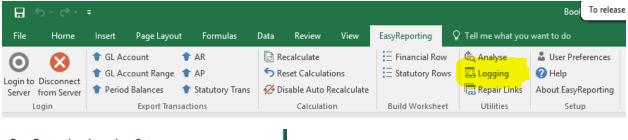

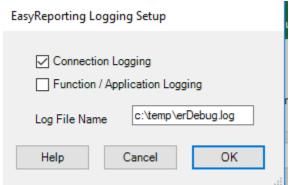

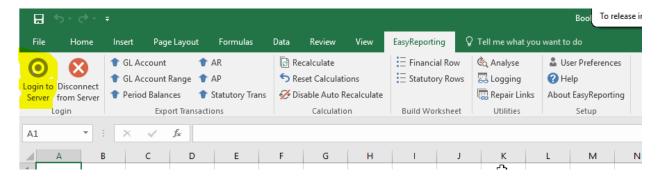

## Connect to Server

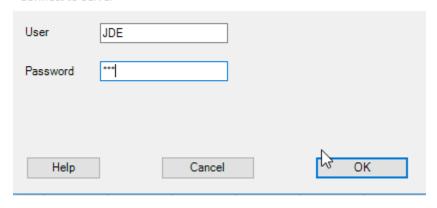

```
EasyReporting Debug Log
  _____
Created 15/07/2019 8:41:21 PM
Windows Version : 10.0.18362.0
Microsoft Excel Version: Excel 2016 64bit
EasyReporting Version : 5.0.0.12
Database
Use World Security
Use E1 Web Security
DSN
User ID
15/07/2019 8:41:21 PM EasyReporting CONNECTION LOG
                      LOADING EASYREPORTING LOGIN FORM
15/07/2019 8:41:21 PM
15/07/2019 8:41:21 PM
                      Windows 64bit : True
15/07/2019 8:41:21 PM Excel 32bit : False
15/07/2019 8:41:21 PM
                      Registry section to get EasyReporting values: Software\EasyReporting
15/07/2019 8:41:21 PM
                      GET EASYREPORTING DEFAULT VALUES
                                                                 : DEFAULT
15/07/2019 8:41:22 PM
                      Getting Environment registry settings for
15/07/2019 8:41:22 PM
                      Registry section
                                                                  : Software\EasyReporting
15/07/2019 8:41:22 PM
                       Database type
                                                                  : SQLSERVER
15/07/2019 8:41:22 PM
                      ODBC DSN used
                                                                 : SQL SERVER XE
15/07/2019 8:41:22 PM
                      Registry details for Owner or Library Name : Software\EasyReporting
15/07/2019 8:41:22 PM
                       Get library name from registry
                      Get DEFAULT values from Registry.
15/07/2019 8:41:22 PM
15/07/2019 8:41:28 PM GET REGISTRY DETAILS TO BE USED IN LOGIN
15/07/2019 8:41:28 PM
                       Getting Environment registry settings for
                                                                  : DEFAULT
15/07/2019 8:41:28 PM
                      Registry section
                                                                  : Software\EasyReporting
                       Database type
15/07/2019 8:41:28 PM
                                                                  : SOLSERVER
15/07/2019 8:41:28 PM ODBC DSN used
                                                                 : SQL SERVER XE
15/07/2019 8:41:28 PM
                      Registry details for Owner or Library Name : Software\EasyReporting
                                                                  : proddta
15/07/2019 8:41:28 PM
                       Get library name from registry
15/07/2019 8:41:28 PM
                      ACTUAL login details.
15/07/2019 8:41:28 PM
                      User ID
                                                                  : JDE
15/07/2019 8:41:28 PM
                      Environment
                                                                 : DEFAULT
15/07/2019 8:41:28 PM
                      Network Authentication:
                                                                  : FALSE
15/07/2019 8:41:28 PM
                      START Call SetRstConnectOptions
15/07/2019 8:41:28 PM
                       SetRstConnectOptions: Connection options set.
15/07/2019 8:41:28 PM
                       FINISH Call SetRstConnectOptions
15/07/2019 8:41:28 PM
                      START Call openDBConnection
15/07/2019 8:41:28 PM
                       OpenDBConnection: In progress.
15/07/2019 8:41:28 PM
                       Environment:DEFAULT
15/07/2019 8:41:28 PM
                       OpenDBConnection: Now opening DB Connection.
15/07/2019 8:41:28 PM
                       User:JDE
15/07/2019 8:41:28 PM
                      Using the DSN:SQL SERVER XE
15/07/2019 8:41:28 PM
                      Now opening DB connection cnn.
15/07/2019 8:41:29 PM
                       OpenDBConnection:DB Connection 1 Established.
15/07/2019 8:41:29 PM Now opening DB connection cnn2.
```

```
15/07/2019 8:41:29 PM
15/07/2019 8:41:29 PM
15/07/2019 8:41:29 PM
                                                                    OpenDBConnection:DB Connection 1 Established. Now opening DB connection cnn2.
                                                                    OpenDBConnection:DB Connection 2 Established.
 15/07/2019 8:41:29 PM
15/07/2019 8:41:29 PM
                                                                    FINISH Call openDBConnection
START Call GetTableOverrides
                                                                   START (all GetTableOverrides:
GetTableOverrides: Now checking.
GetTableOverrides: Getting EasyReporting registry settings for Table Overrides.
GetTableOverrides: Environment = DEFAULT
FINISH Getting ER registry settings for Table Overrides.
GetTableOverrides: Environment = DEFAULT
FINISH Getting ER registry settings for Table Overrides.
GetTableOverrides: Get table Over rides SQL = SELECT F0005.DRKY, F0005.DRDL01 FROM PRODCTL.F0005 F0005 WHERE F0005.DRSY = '55' AND F0005.DRRT = 'ER'
GetTableOverrides: Over ride Table = F0001 Library PRODCTL
GetTableOverrides: Over ride Table = F0005 Library PRODCTL
GetTableOverrides: Over ride Table = F0005 Library PRODCTL
GetTableOverrides: Over ride Table = F0005 Library PRODCTL
GetTableOverrides: Over ride Table = F00092 Library SW07333
GetTableOverrides: Table over rides found for 5 rows.
FINISH Call GetTableOverrides
 15/07/2019 8:41:29 PM
 15/07/2019 8:41:29 PM
15/07/2019 8:41:29 PM
15/07/2019 8:41:29 PM
 15/07/2019 8:41:29 PM
15/07/2019 8:41:29 PM
15/07/2019 8:41:29 PM
 15/07/2019 8:41:29 PM
15/07/2019 8:41:29 PM
15/07/2019 8:41:29 PM
15/07/2019 8:41:29 PM
                                                                    GetTableOverrides: Table over rides found for 5 in FINISH Call GetTableOverrides
START Check EasyReporting Excel Addin is enabled START Call CheckDataRead
 15/07/2019 8:41:29 PM
15/07/2019 8:41:29 PM
15/07/2019 8:41:29 PM
15/07/2019 8:41:29 PM
15/07/2019 8:41:29 PM
15/07/2019 8:41:29 PM
15/07/2019 8:41:29 PM
15/07/2019 8:41:29 PM
15/07/2019 8:41:29 PM
15/07/2019 8:41:29 PM
15/07/2019 8:41:29 PM
                                                                    Function: GetCompanyName
Company: 00000

SQL: SELECT F0010.CCCO, F0010.CCNAME ,F0010.CCDFF ,F0010.CCPNF FROM proddta.F0010 F0010 WHERE (F0010.CCCO = '00000')
                                                                    GetCompanyName : J.D. Edwards & Company
CheckDataRead results success = True
FINISH Call CheckDataRead
                                                                    START ResetEasyReportingCache
15/07/2019 8:41:29 PM
15/07/2019 8:41:29 PM
15/07/2019 8:41:29 PM
15/07/2019 8:41:29 PM
15/07/2019 8:41:29 PM
15/07/2019 8:41:29 PM
15/07/2019 8:41:29 PM
                                                                    SIARI KesettasyKeportingCache
ResettasyReportingCache: Completed
FINISH ResettasyReportingCache
START call GetProftLossRange 00000
START call GetProftLossRange 00000
START GetAAIObject
GetAAIObject SQL = SELECT F0012.KG003 FROM proddta.F0012 F0012 WHERE F0012.KGITEM = 'GLGG ' AND F0012.KGCO = '00000'
GetAAIObject = 5000
                                                                    GetAAlObject = 5000
GetAAlObject SQL = SELECT F0012.KGO03 FROM proddta.F0012 F0012 WHERE F0012.KGITEM = 'GLG12 ' AND F0012.KGCO = '00000'
GetAAlObject = 9999
FINISH GetAAlObject
FINISH GetAAlObject
FINISH Call GetProftLossRange 00000
15/07/2019 8:41:29 PM
15/07/2019 8:41:29 PM
15/07/2019 8:41:29 PM
15/07/2019 8:41:29 PM
                                                                    FINISH CAIL GETPOTEUSShangs GOODS
START CAIL getMultCurrencyFlag
getMultCurrencyFlag: SQL = SELECT F0010.CCCRYR FROM proddta.F0010 F0010 WHERE F0010.CCC0 = '00000'
getMultCurrencyFlag: MultiCurrency flag set to:Z
 15/07/2019 8:41:29 PM
15/07/2019 8:41:29 PM
15/07/2019 8:41:29 PM
15/07/2019 8:41:29 PM
15/07/2019 8:41:30 PM
15/07/2019 8:41:30 PM
                                                                    FINISH call getMulitCurrencyFlag
Excel Version is Excel 2016
Maximum Excel rows set to 1048576
```

15/07/2019 8:41:30 PM

FND OF LOG